## **ОБНОВЛЕНИЕ SKYROS UPDATE SERVICE**

Если вы используете сервис обновления для автоматического обновления платформы **VideoNet**, перед обновлением платформы **VideoNet** сначала обновите сервис на всех компьютерах сети.

Порядок обновления:

1) Для обновления сервиса, в папку с обновлениями (путь к папке указан на странице **Правила обновлений**, см. [Рисунок](#page-0-0) 1), добавьте новый инсталлятор **SKYROS Update Service**.

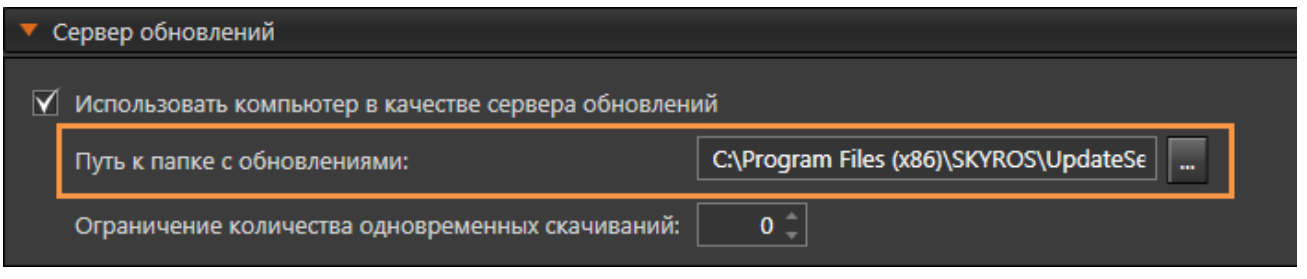

Рисунок 1

<span id="page-0-0"></span>2) На странице **Установка обновлений** обновите **SKYROS Update Service**,

сначала на сервере обновлений, затем на остальных компьютерах сети (см. [Рисунок](#page-0-1)  [2\)](#page-0-1).

| Вся система                                                                                                    |                                                                                                    |                     |                                      |                                                        |                                                           |                     |
|----------------------------------------------------------------------------------------------------|----------------------------------------------------------------------------------------------------|---------------------|--------------------------------------|--------------------------------------------------------|-----------------------------------------------------------|---------------------|
| Вагрузить - <b>Установить - О</b> Восстановить из точки восстановле<br>$\frac{11}{2}$ Проверить *              |                                                                                                    |                     |                                      |                                                        |                                                           |                     |
| Компьютер                                                                                                    |                                                                                                    | Состояние           |                                      | Текущая версия                                         | Загруженная версия                                        | Источник обновлений |
| - 13045-8 (Локальный)                                                                                          |                                                                                                    | • Готов к установке |                                      | SKYROS Update Service x86 и x64 1.0.2564 от 01.03.2021 | SKYROS Update Service x86 и x64 1.0.2577 от 12.03.2021 (9 | 13045-8 (Локальный) |
|                                                                                                    |                                                                                                    |                     |                                      |                                                        |                                                           |                     |
| $\sqrt{1 + \frac{1}{2}}$<br>13045-8 (Локальный)                                                                |                                                                                                    |                     |                                      |                                                        |                                                           |                     |
| Управление обновлениями                                                                                        |                                                                                                    |                     |                                      |                                                        |                                                           |                     |
| Название продукта:<br>Доступное обновление:<br>Загруженная версия:<br>Установленная версия:<br>Дата установки: | <b>SKYROS Update Service</b><br>х86 и х64 1.0.2577 от 12.03.2021 (99 Мб)<br>х86 и х64 1.0.2577 от 12.03.2021 (99 Мб)<br>х86 и х64 1.0.2564 от 01.03.2021<br>01.03.2021 |                     | Проверить<br>Загрузить<br>Установить |                                                        |                                                           |                     |
| Показать последние собщения журнала<br>Сохранить файл журнала на диск                                          |                                                                                                    |                     |                                      |                                                        |                                                           |                     |

Рисунок 2

<span id="page-0-1"></span>3) Удалите из папки с обновлениями инсталлятор **SKYROS Update Service**.

4) Загрузите новый дистрибутив **VideoNet** и сделайте автоматическое обновление вашей системы.